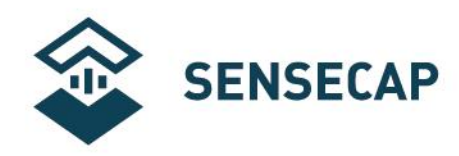

# **Liquid EC & TDS Sensor User Manual**

**Version**:**v1.1**

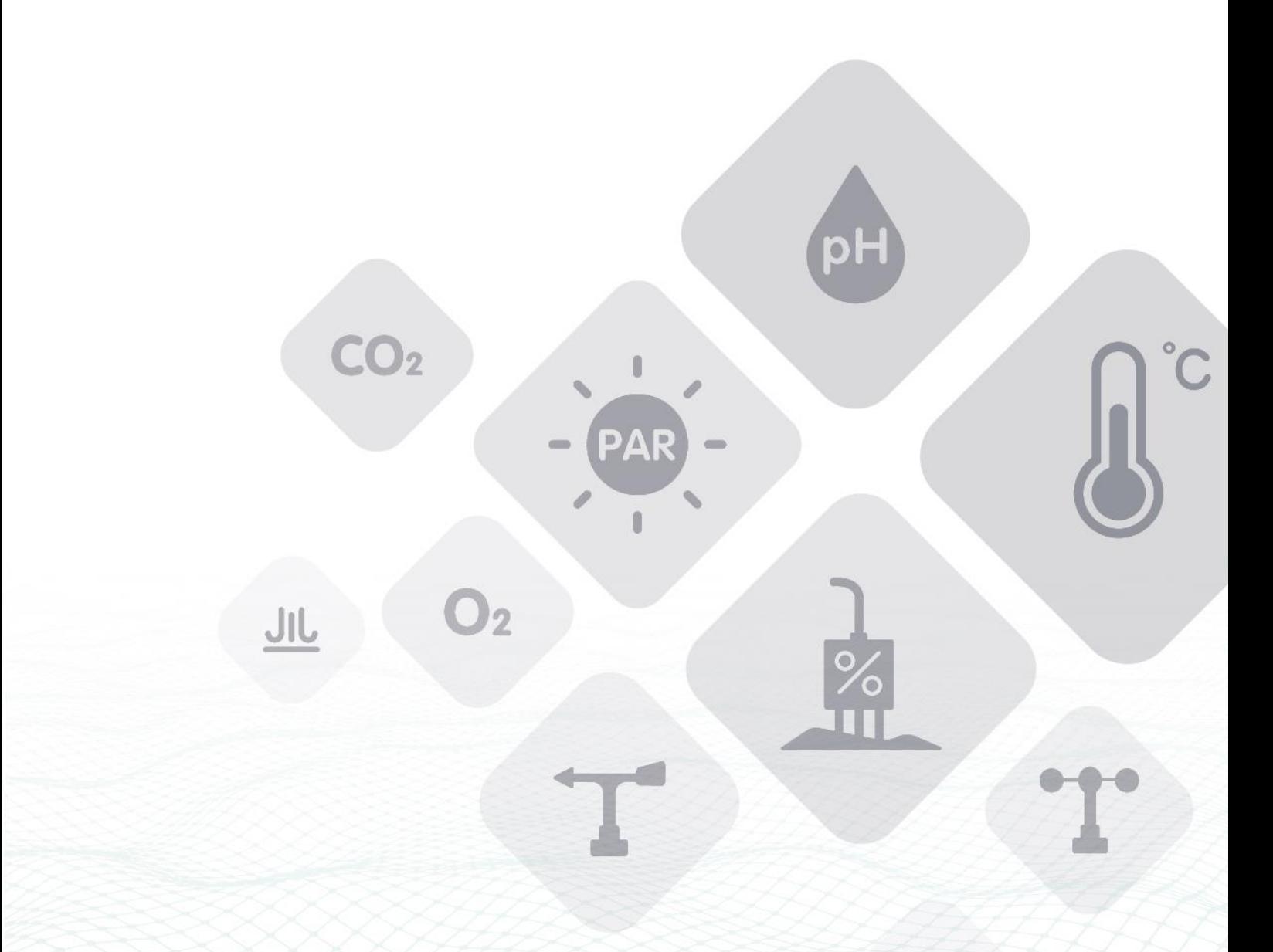

 $\bigcirc$  See also Hardware Enabler

Seeed Technology Co., Ltd. All rights reserved.

www.seeedstudio.com.cn

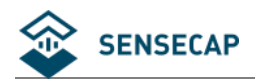

## **Index**

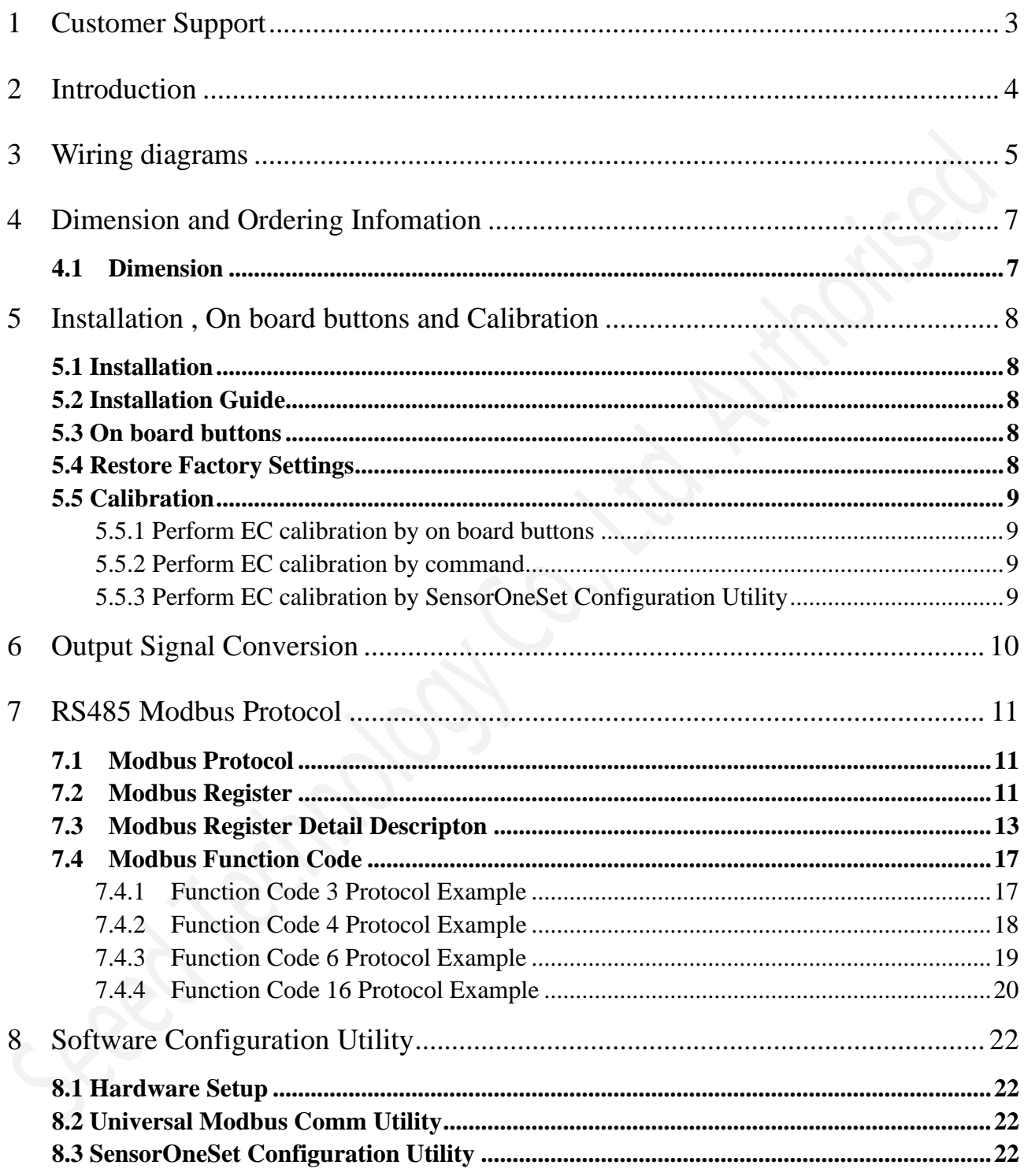

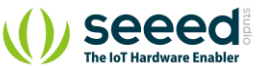

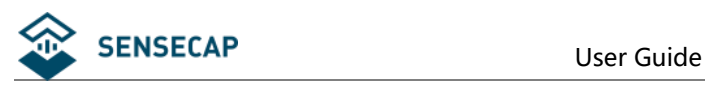

## <span id="page-2-0"></span>**1 Customer Support**

Thank you very much for your order. Our success comes from the continuous faith in the excellence of our products and services, something we are committed to and would never sacrifice. Our customer service, especially in the after sales phase, guarantees the satisfaction of our clients. In line with this strategy, we appreciate that you can share with us your feedback at any time for our improvement, be it positive or negative, so if we can serve you better in anyway, please do inform us.

#### **Need Technical Support?**

Check out our Forum where is the base of our Technical Support Team. We tend to share our technical support at our Forum where the whole community can access it, but you may also email us at **sensecap@seeed.cc** for technical help.

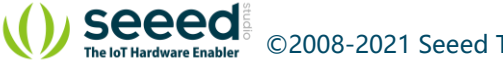

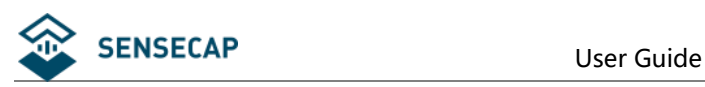

## <span id="page-3-0"></span>**2 Introduction**

S-EC-01 measures Conductivity, Salinity, TDS with temperature compensation. The output signal can be RS485 or Analog Voltage. The sensor is applicable for industrial, water processing, sewerage system, irrigation, smart agriculture etc.

- Conductivity, Salinity and TDS measurement with temperature compensation
- With ABS or Stainless steel electrode
- Output Interface with RS485, Voltage
- $\blacksquare$  High accuracy with excellent stability
- Reverse power protection and Built-in TVS/ESD protection

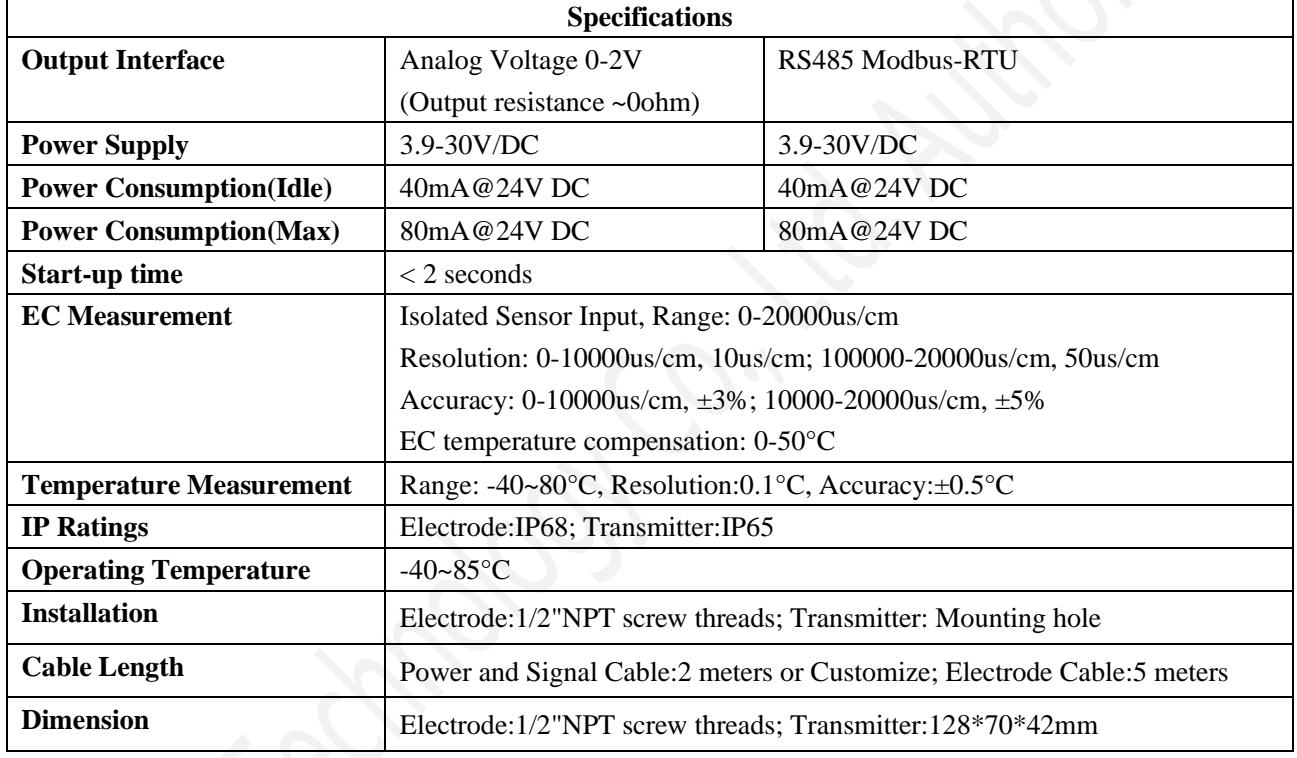

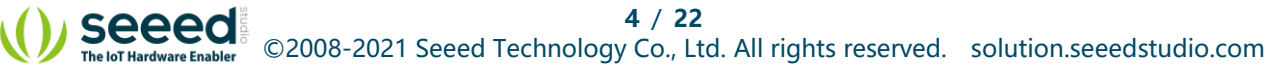

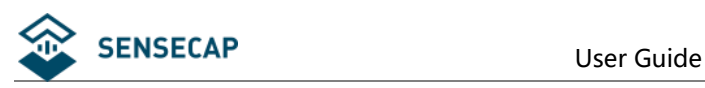

## <span id="page-4-0"></span>**3 Wiring diagrams**

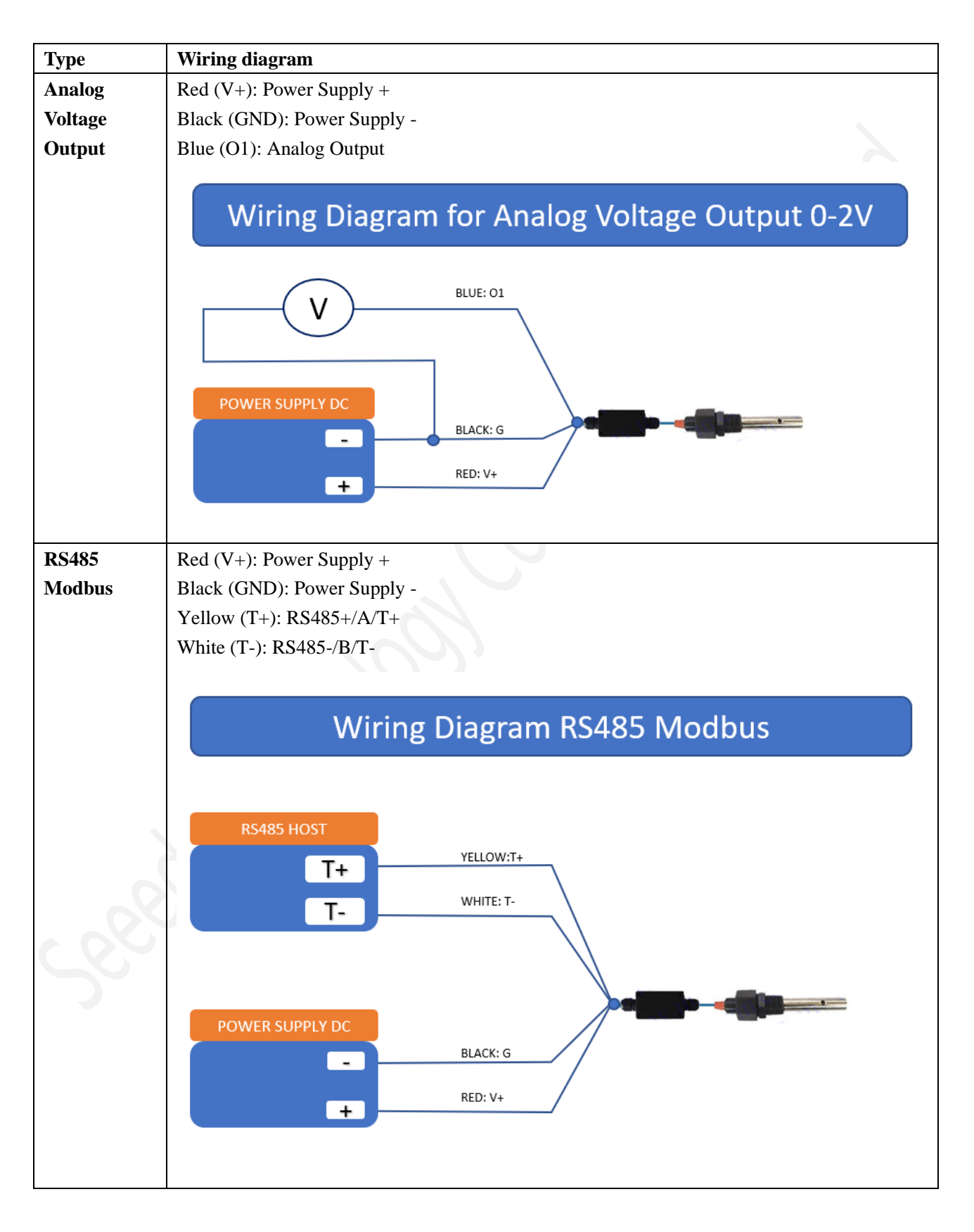

seeea

**5** / **22**

©2008-2021 Seeed Technology Co., Ltd. All rights reserved. solution.seeedstudio.com

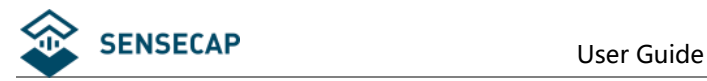

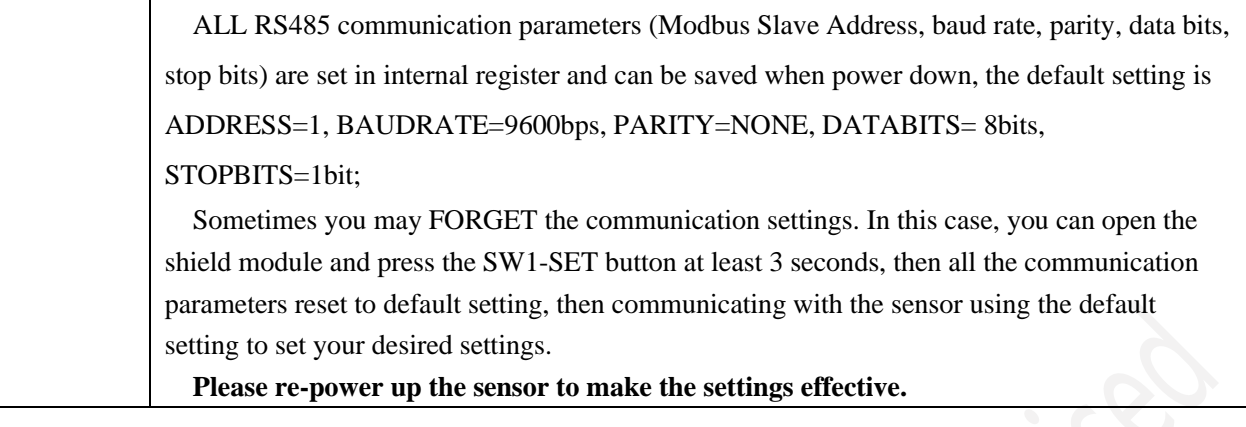

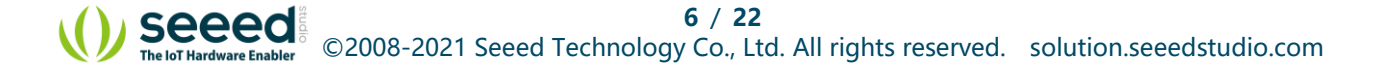

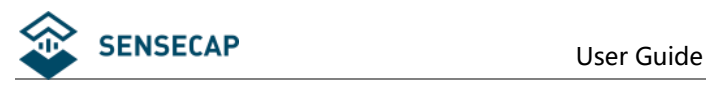

## <span id="page-6-0"></span>**4 Dimension and Ordering Infomation**

## <span id="page-6-1"></span>**4.1 Dimension**

Electrode(mm)

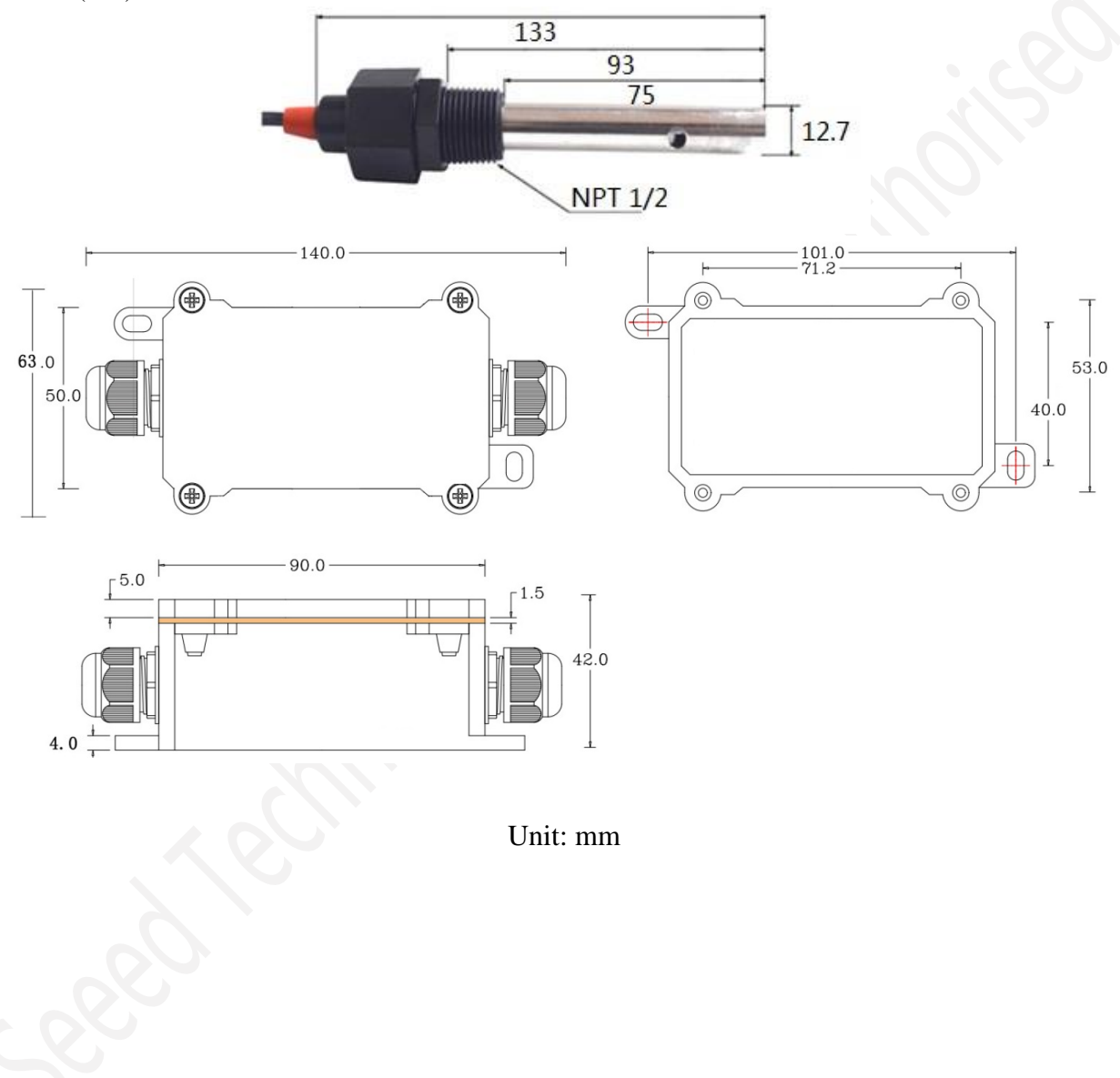

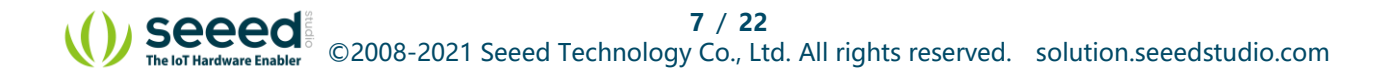

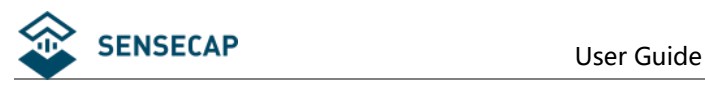

## <span id="page-7-0"></span>**5 Installation , On board buttons and Calibration**

## <span id="page-7-1"></span>**5.1 Installation**

1/2"NPT screw threads installation. Please refer to the dimensions.

## <span id="page-7-2"></span>**5.2 Installation Guide**

Should following the common requirements for conductivity electrode installation.

### <span id="page-7-3"></span>**5.3 On board buttons**

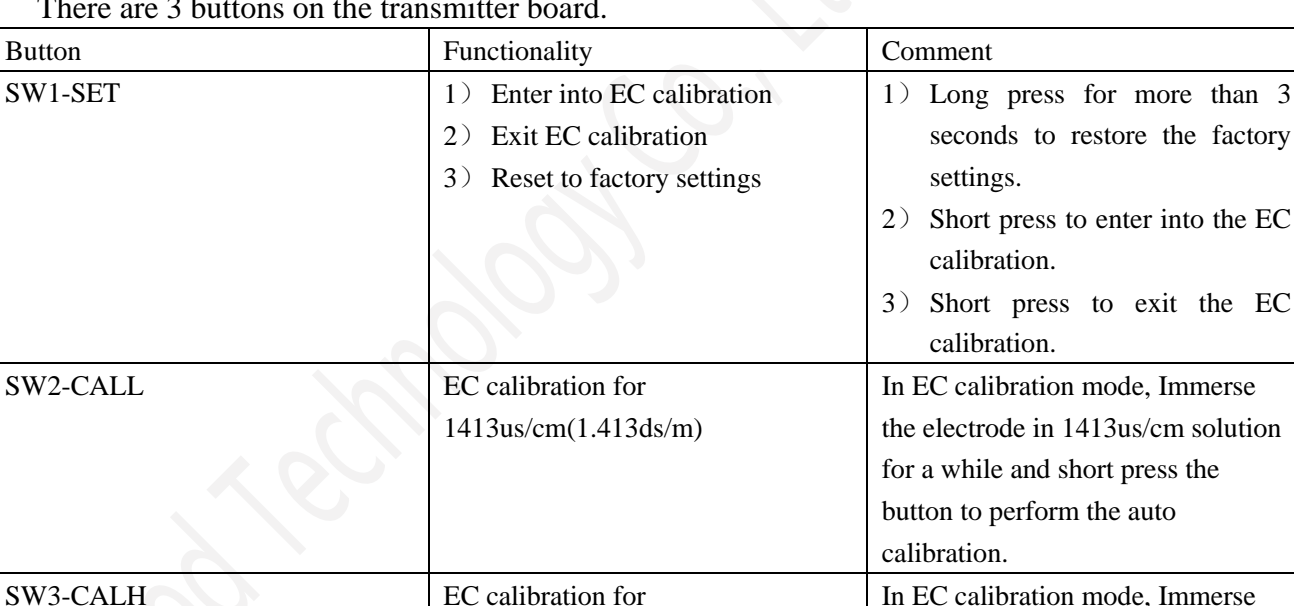

12880us/cm(12.88ds/m)

the electrode in 12880us/cm

calibration.

solution for a while and short press the button to perform the auto

There are 3 buttons on the transmitter board.

### <span id="page-7-4"></span>**5.4 Restore Factory Settings**

Long press SW1-SET button for more than 3 seconds to restore the factory settings. You can restore the factory settings in following cases:

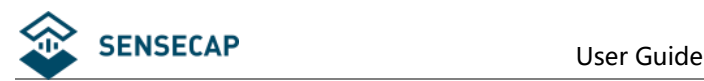

- 1) EC Calibration failed and EC value is incorrect.
- 2) Can not communicate with sensor due to forgetting the communication parameters.

## <span id="page-8-0"></span>**5.5 Calibration**

When performing the EC calibration, you should guarantee the temperature of the standard EC calibration solution is around 25°C. And wait for a while for temperature and EC equilibrium after immersing the sensor into the standard solution.

## <span id="page-8-1"></span>**5.5.1 Perform EC calibration by on board buttons**

1) Short press SW1-SET button and enter into the EC calibration mode, then the led indicator flash two times every second, Note that communication is not available in calibration mode.

2) In EC calibration mode, Immerse the electrode in 1413us/cm solution for a while and short press the SW2-CALL button to perform the auto calibration.

3)In EC calibration mode, Immerse the electrode in 12880us/cm solution for a while and short press the button to perform the auto calibration.

- 4) Short press SW1-SET button to exit the EC calibration mode
- 5) Verify the sensor output.

## <span id="page-8-2"></span>**5.5.2 Perform EC calibration by command**

1) Immerse the electrode in  $1413$ us/cm solution for a while and then write 0xFFFF to modbus register 0x0030 (ECCALIB\_1413 EC calibration point for 1413us/cm) to perform auto calibration.

2)Immerse the electrode in 12880us/cm solution for a while and then write 0xFFFF to modbus register 0x0031 (ECCALIB\_12880 EC calibration point for 12880us/cm) to perform auto calibration.

3) Verify the sensor output.

### <span id="page-8-3"></span>**5.5.3 Perform EC calibration by SensorOneSet Configuration Utility**

 SensorOneSet is a configuration utility to read/set sensor config for all of our serial communication sensor products. Please contact us if you need the English version.

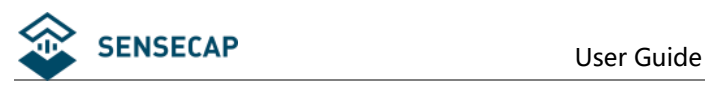

## <span id="page-9-0"></span>**6 Output Signal Conversion**

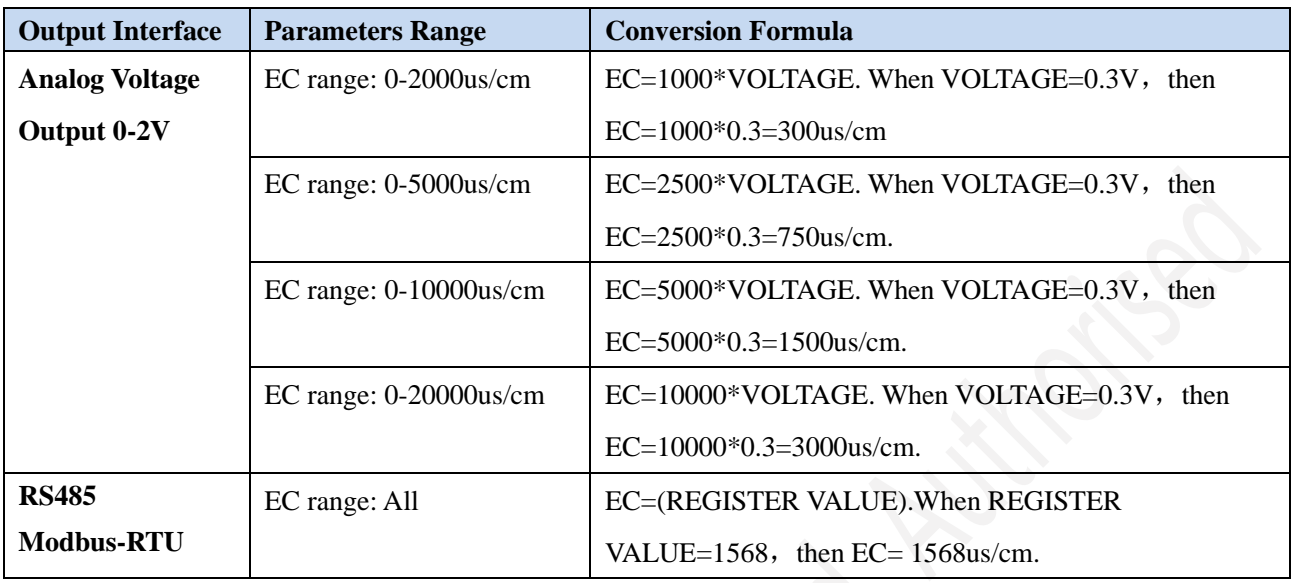

NOTE: The unit of VOLTAGE is (V).

NOTE: VWC is Volumetric Water Content, EC is Electrical Conductivity.

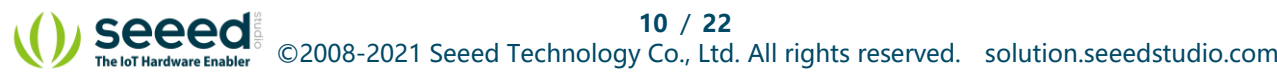

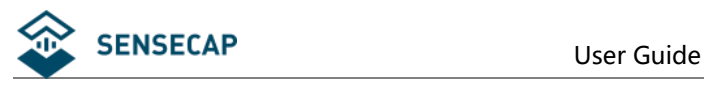

## <span id="page-10-0"></span>**7 RS485 Modbus Protocol**

## <span id="page-10-1"></span>**7.1 Modbus Protocol**

Modbus Protocol is widely used to establish master-slave communication between intelligent devices or sensors. A MODBUS message sent from a master to a slave contains the address of the slave, the function code (e.g. 'read register' or 'write register'), the data, and a check sum (LRC or CRC).

The sensor is RS485 interface with Modbus protocol. The default serial communication settings is slave address 1, modbus rtu, 9600bps, 8 databits and 1 stop bit. All communication settings can be changed with modbus command, and take effective after re-power up the sensor.

Following modbus function code are supported by sensor.

Modbus Function Code 0x03 : used for reading holding register.

Modbus Function Code 0x04 : used for reading input register.

Modbus Function Code 0x06 : used for writing single holding register.

Modbus Function Code 0x10: used for writing multiple holding register.

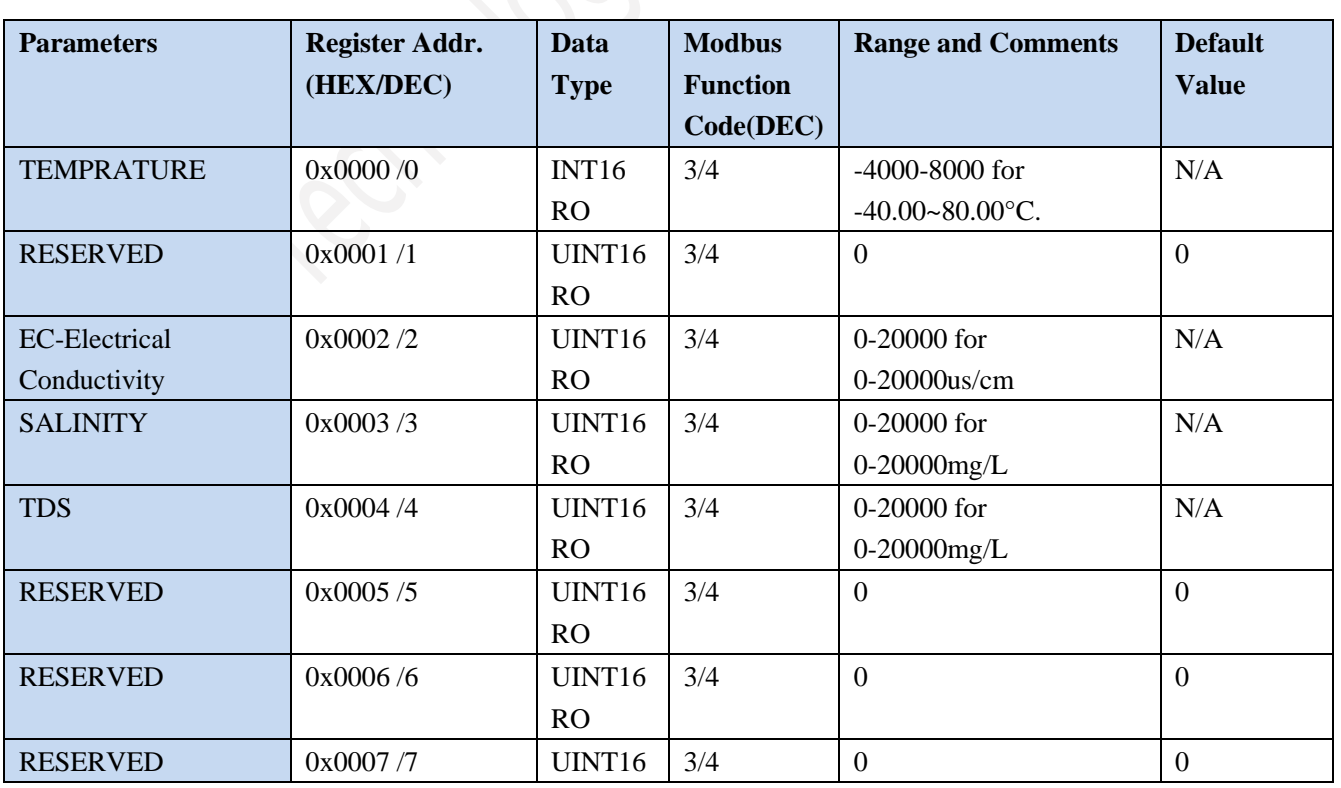

### <span id="page-10-2"></span>**7.2 Modbus Register**

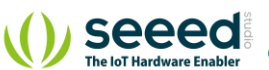

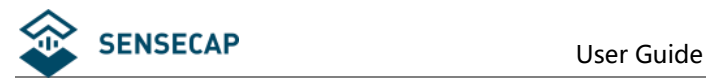

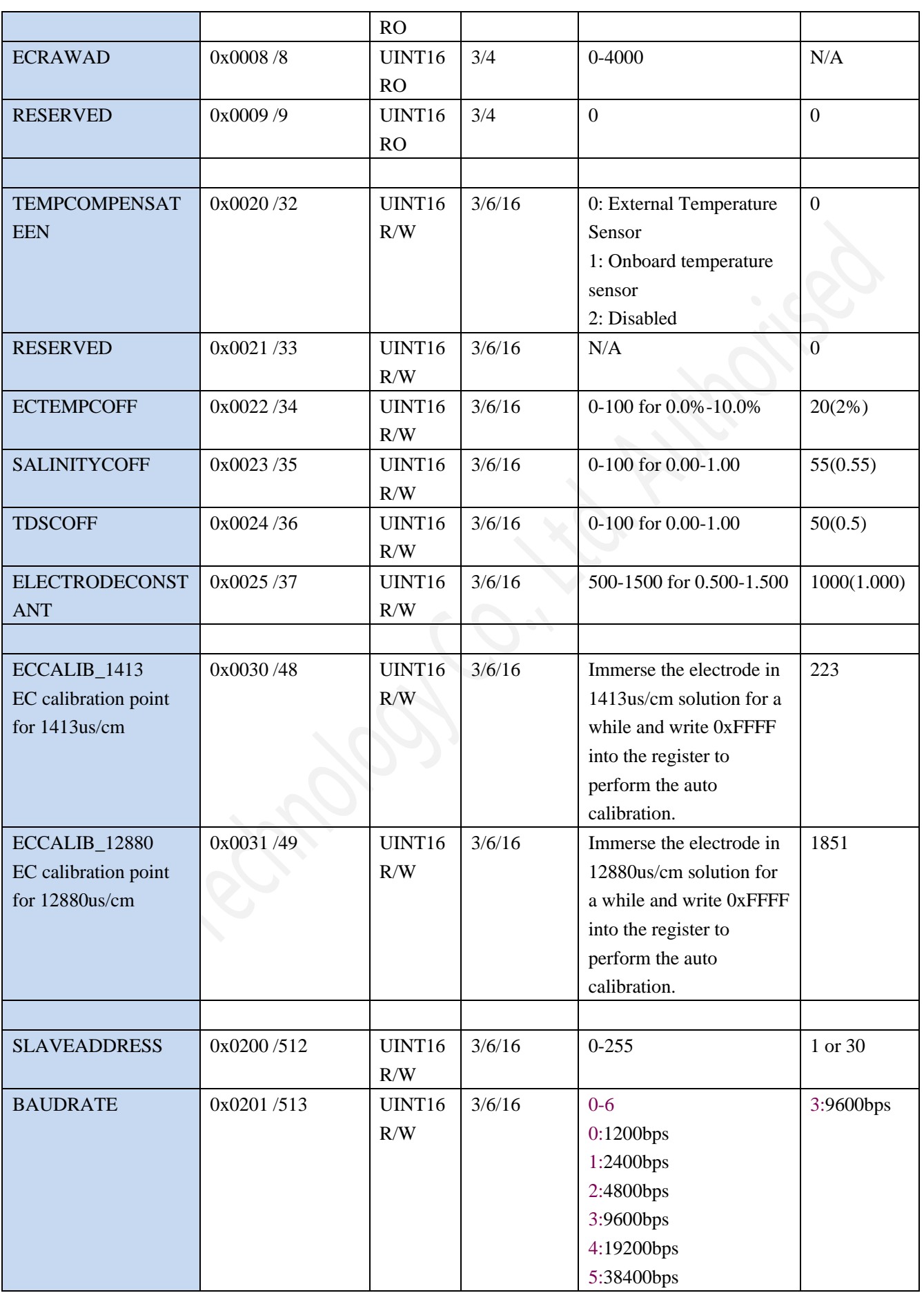

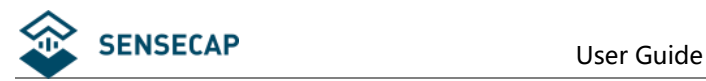

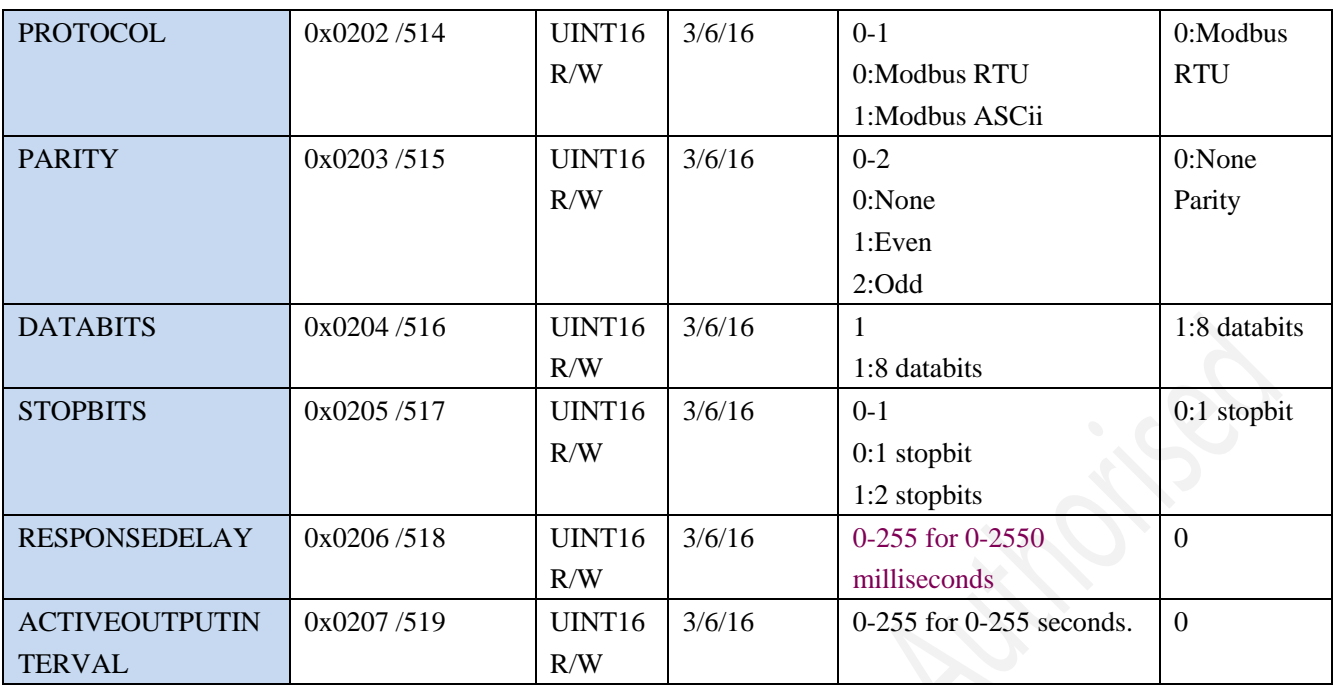

NOTE: UINT16:16 bit unsigned integer, INT16:16bit signed integer

NOTE: RO: Register is Read Only, R/W: Register is Read/Write

NOTE: HEX is Hexadecimal (data with 0x/0X prefix), DEC is Decimal

## <span id="page-12-0"></span>**7.3 Modbus Register Detail Descripton**

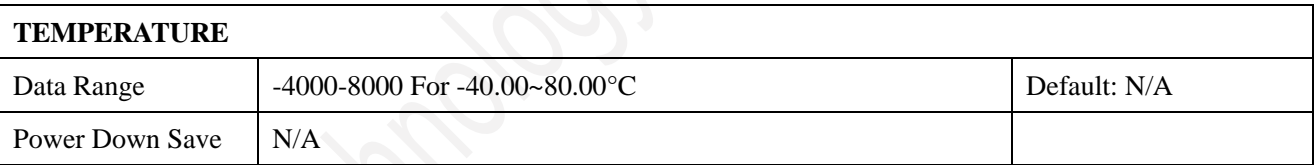

Note:Temperature value (Binary complement).

Example: When  $REGISTER = 0x0702$  (HEX format), then

VALUE=(0x07\*256+0x02)/100=17.94°C.When REGISTER=FF05H (HEX format),then

VALUE=((0xFF\*256+0x05)-0xFFFF-0x01)/100 =(0xFF05-0xFFFF-0x01)/100=-2.51°C.

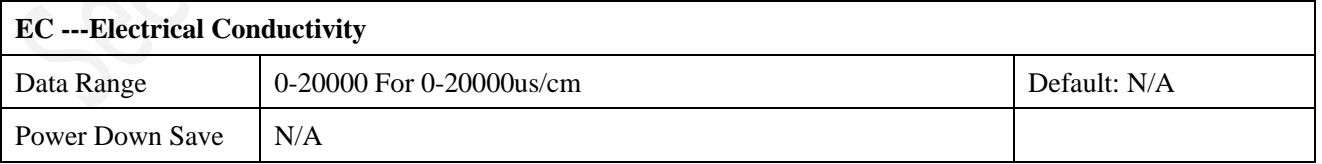

Note:Electrical Conductivity.

Example: When REGISTER =  $0x0702$  (HEX format), then VALUE= $(0x07*256+0x02)$ =1794us/cm

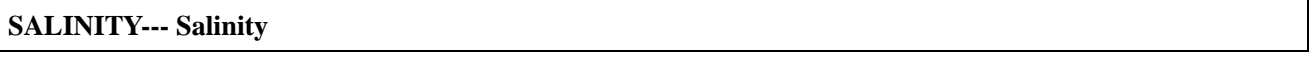

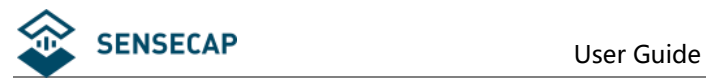

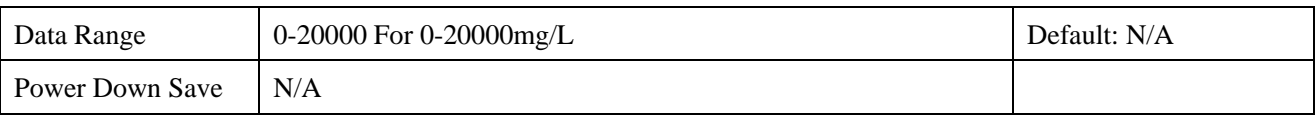

Note:**SALINITY**

Example: When REGISTER =  $0x0702$  (HEX format), then VALUE= $(0x07*256+0x02)$ =1794mg/L, Salinity is derived by EC, SALINITY=EC\* SALINITYCOFF, in which SALINITYCOFF is a coefficient, please refer to SALINITYCOFF.

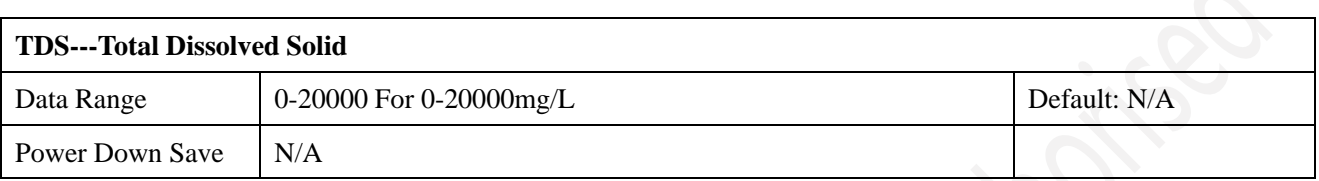

Note:Total Dissolved Solid

Example: When REGISTER =  $0x0702$  (HEX format), then VALUE= $(0x07*256+0x02)=1794mg/L$ ,

TDS is derived by EC, TDS=EC\* TDSCOFF, in which TDSCOFF is a coefficient, please refer to TDSCOFF.

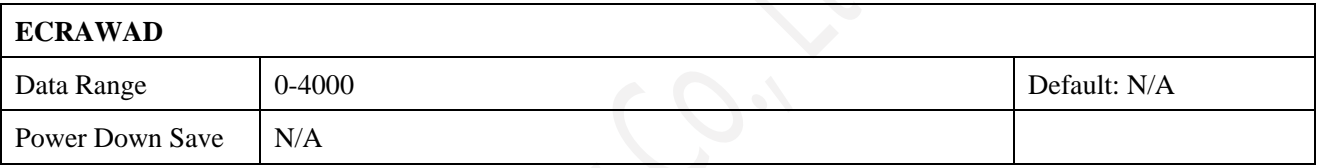

Note: Conductivity raw AD value

Example: When REGISTER =  $0x0702$  (HEX format), then VALUE= $(0x07*256+0x02)$ =1794

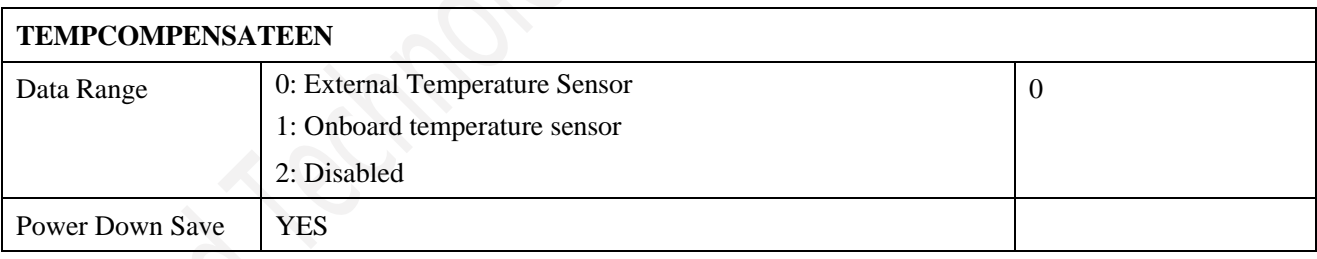

Note: Temperature compensation

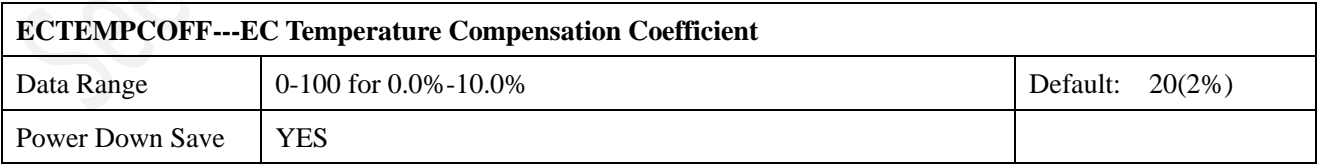

Note:EC Temperature Compensation Coefficient

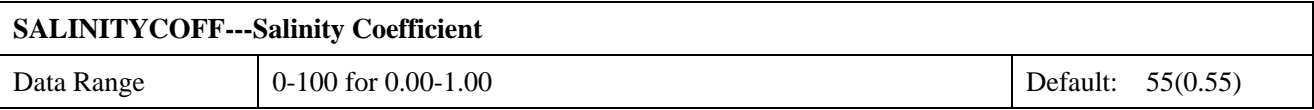

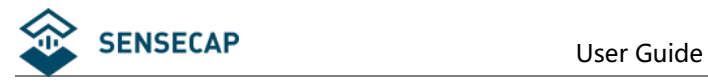

Power Down Save | YES

Note:Salinity Coefficient.

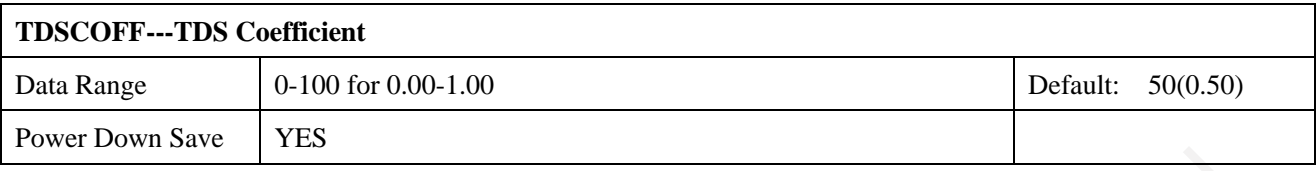

Note:TDS Coefficient.

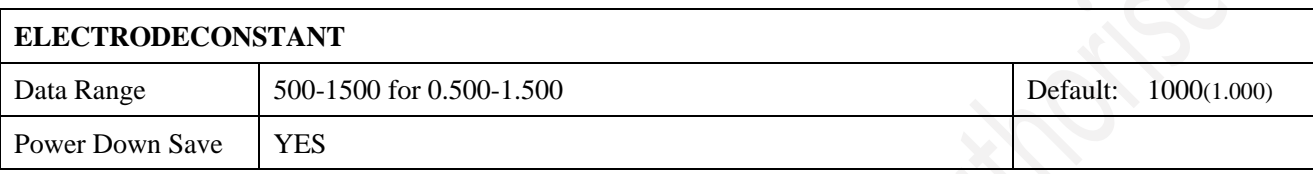

Note: Electrode constant provided by the electrode manufactor

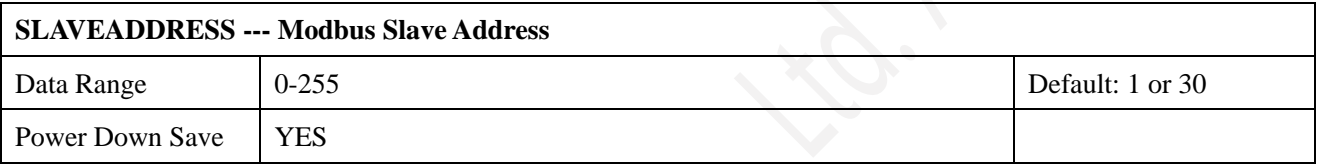

Note: Please re-power on the sensor to take effective after set.

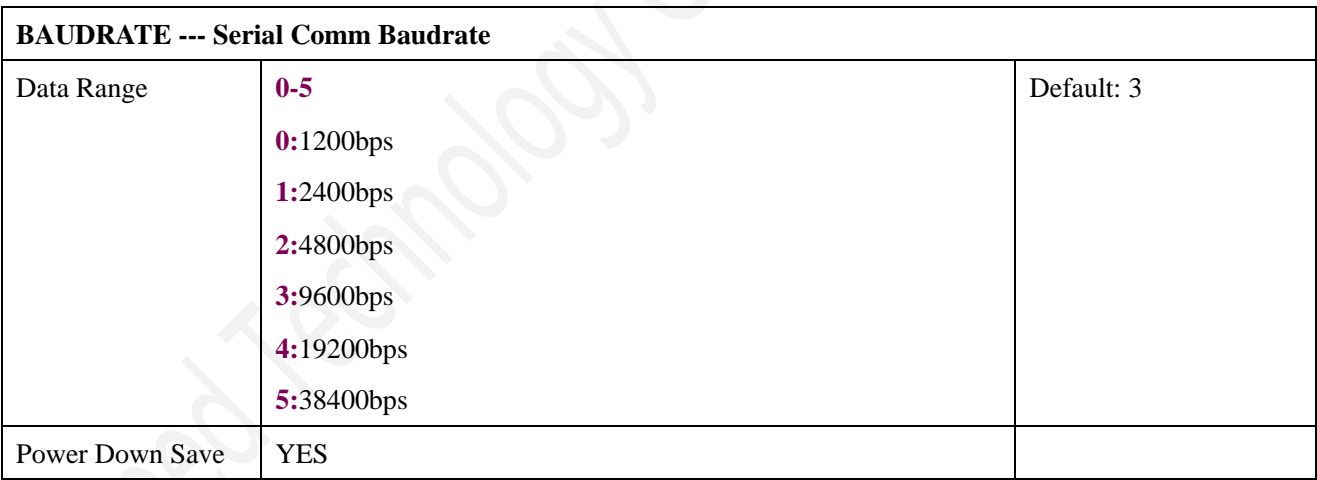

Note: Please re-power on the sensor to take effective after set.

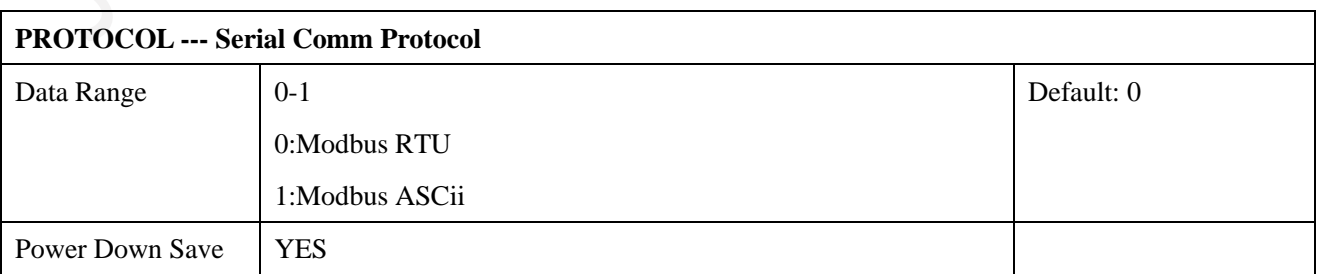

Note: Please re-power on the sensor to take effective after set.

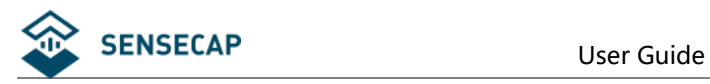

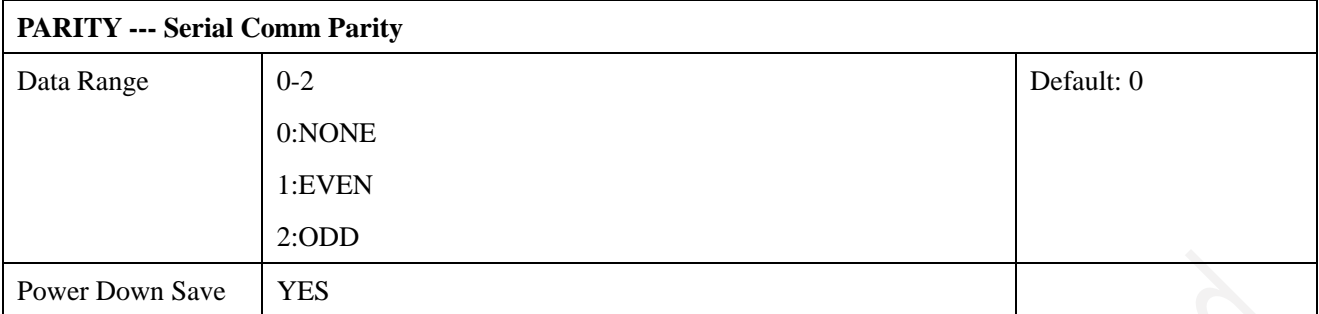

Note: Please re-power on the sensor to take effective after set.

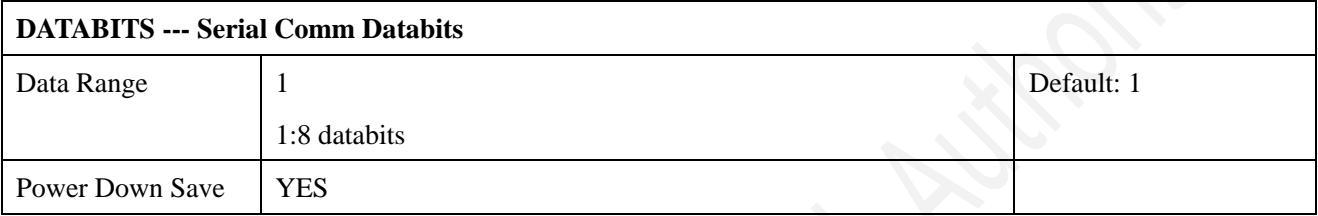

Note: Please re-power on the sensor to take effective after set.

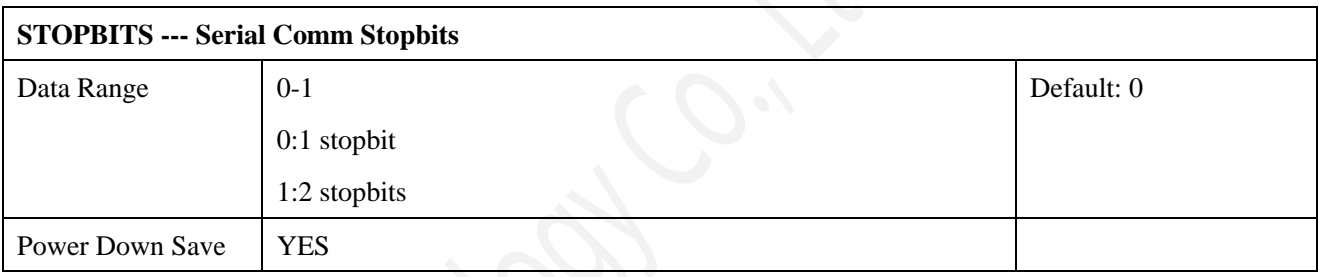

Note: Please re-power on the sensor to take effective after set.

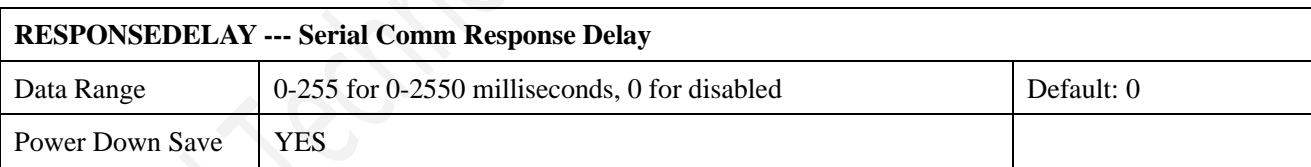

Note: Please re-power on the sensor to take effective after set.

Note: Sensor will delay a period before response to master request command.

Example: When set to 5 and receive a request from master device, then sensor will delay

5\*10ms=50ms, then response to master.

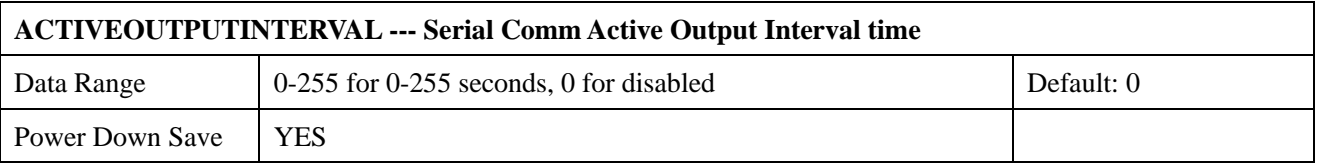

Note: Please re-power on the sensor to take effective after set.

Note: Sensor will output the data actively without any master request command.

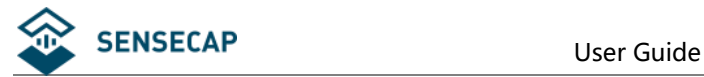

Note:Only ONE sensor should be on RS485 network, or there will be data collision and corrupt the data on line.

Note:Refer to SETTING mode to exit the Active Output Mode.

Example: When set to 5 then sensor will output the data every 5 seconds without any master request command.

### <span id="page-16-0"></span>**7.4 Modbus Function Code**

For description below, data started with 0X/0x means that it's in HEX format.

### <span id="page-16-1"></span>**7.4.1 Function Code 3 Protocol Example**

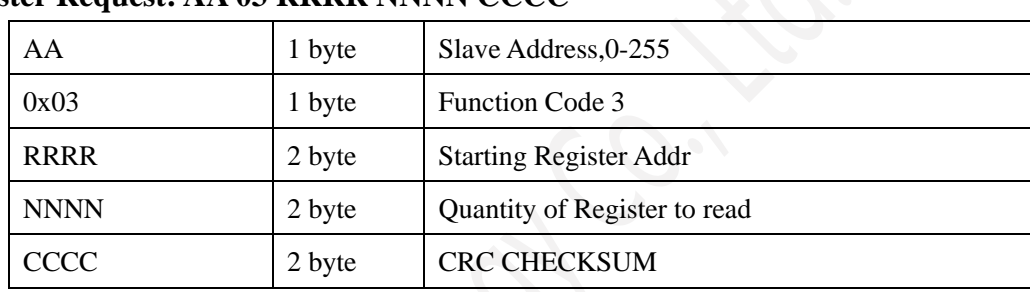

#### **Master Request: AA 03 RRRR NNNN CCCC**

#### **Slave Response: AA 03 MM VV0 VV1 VV2 VV3… CCCC**

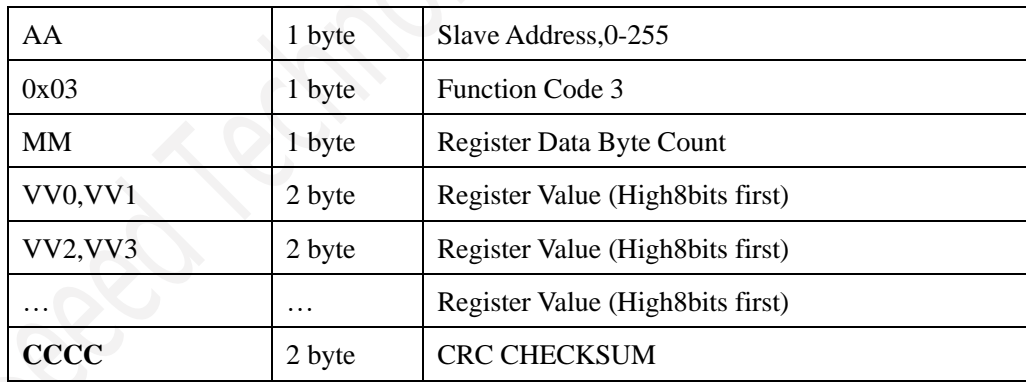

**Example: Read register 0x0200-0x0201,that is slave address and baudrate. Master Request:01 03 0200 0002 C5B3**

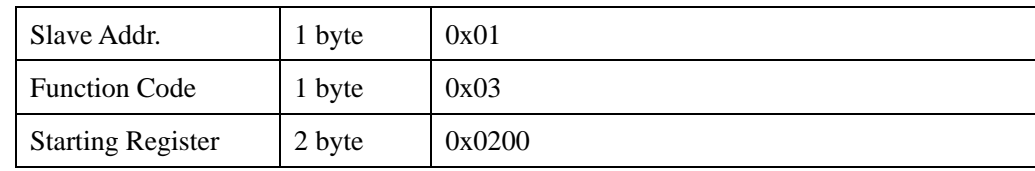

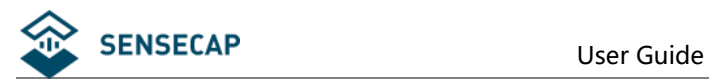

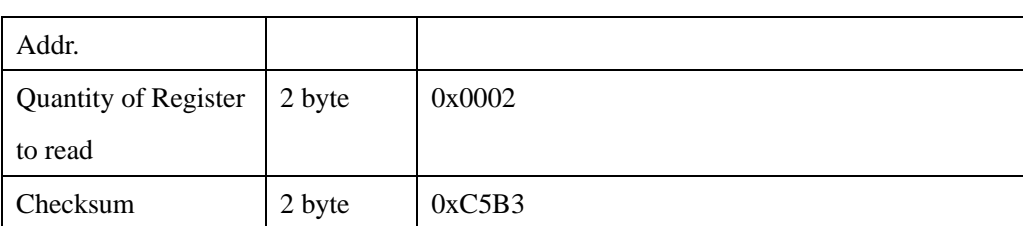

#### **Slave Response:01 03 04 00 01 00 03 EB F2**

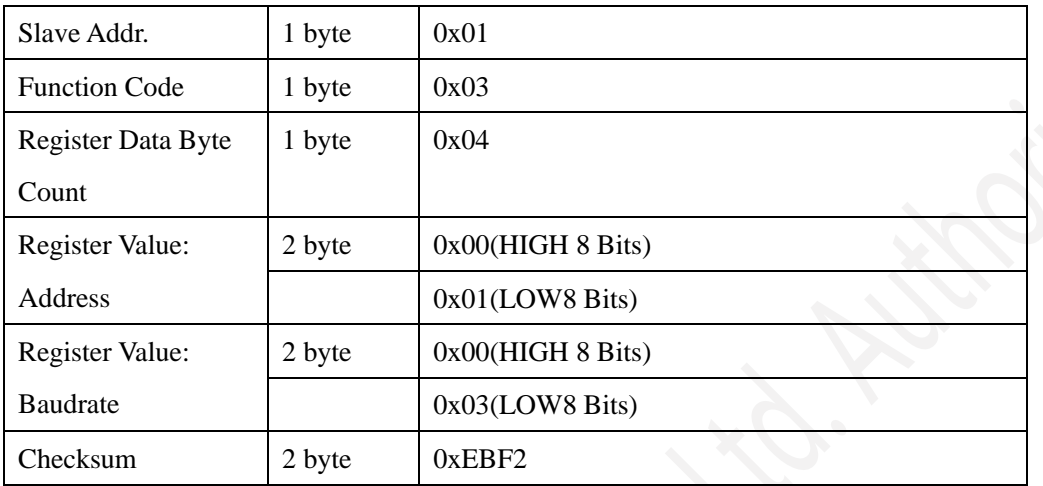

## <span id="page-17-0"></span>**7.4.2 Function Code 4 Protocol Example**

**Master Request: AA 04 RRRR NNNN CCCC**

| AA          | 1 byte | Slave Address, 0-255          |
|-------------|--------|-------------------------------|
| 0x04        | 1 byte | <b>Function Code 4</b>        |
| <b>RRRR</b> | 2 byte | <b>Starting Register Addr</b> |
| <b>NNNN</b> | 2 byte | Quantity of Register to read  |
| <b>CCCC</b> | 2 byte | <b>CRC CHECKSUM</b>           |

#### **Slave Response: AA 04 MM VV0 VV1 VV2 VV3… CCCC**

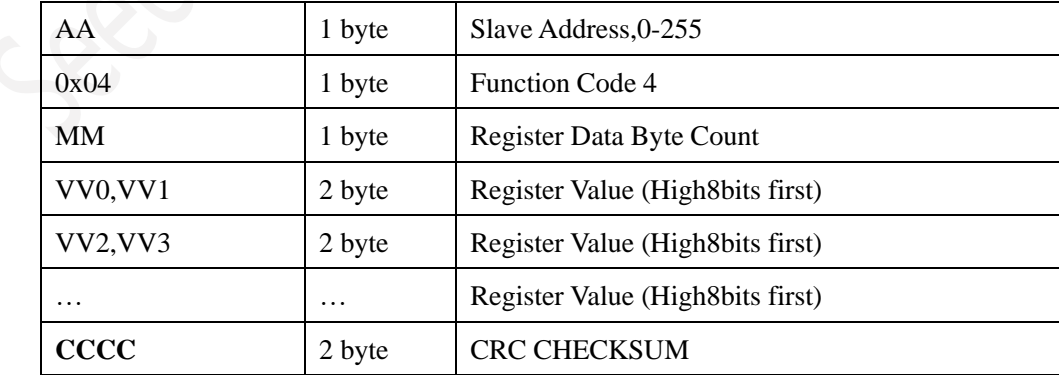

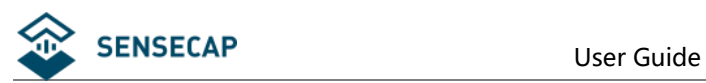

### **Example: Read register 0x0000-0x0002,that is temperature, reserved, and EC.**

#### **Master Request:01 04 0000 0003 B00B**

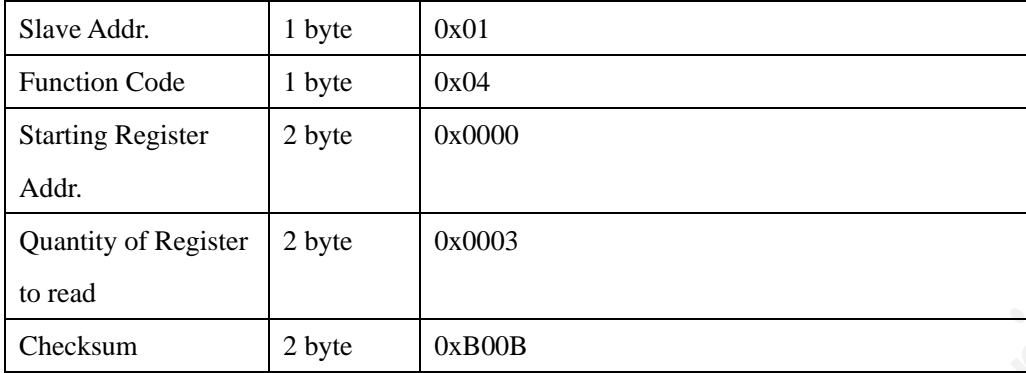

#### **Slave Response: 01 04 06 08 16 00 00 05 78 2B 6A**

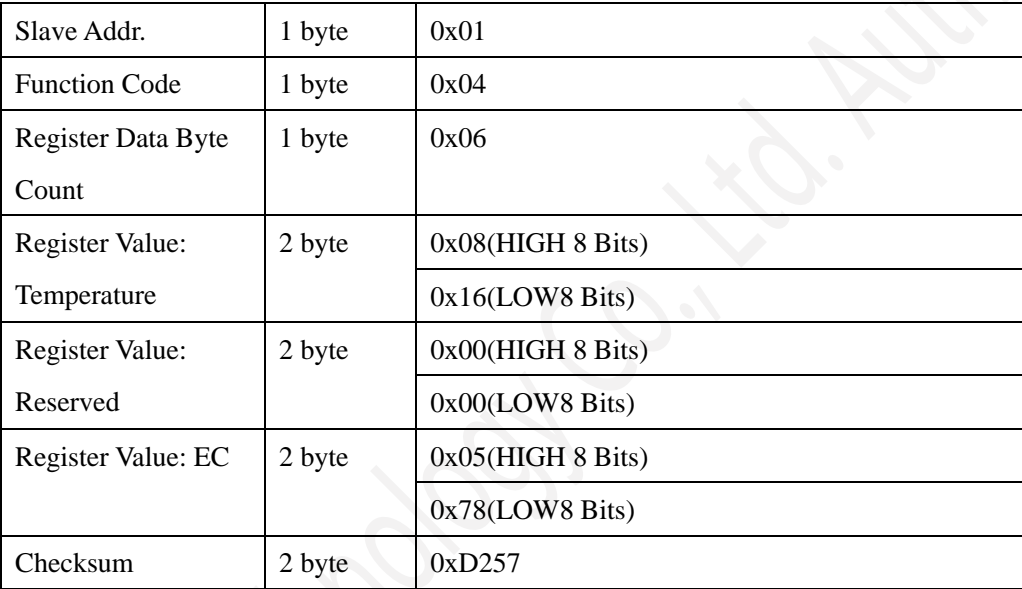

Temperature =(0x08\*256+0x 16)/100=2070/100=20.70 °C EC=0x05\*256+0x78=5\*256+120 =1400 us/cm

## <span id="page-18-0"></span>**7.4.3 Function Code 6 Protocol Example**

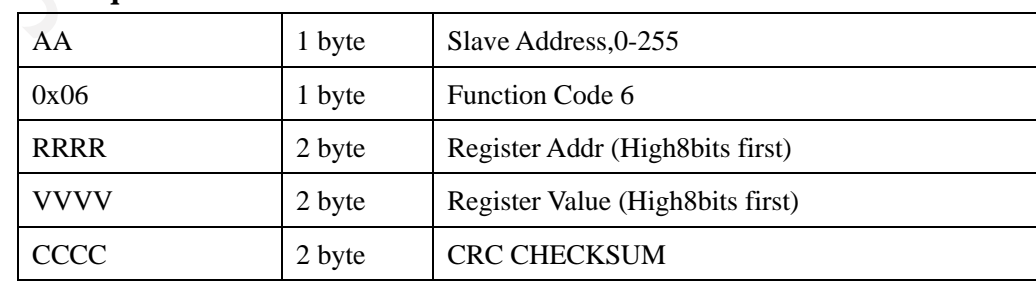

#### **Master Request: AA 06 RRRR VVVV CCCC**

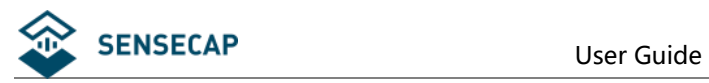

#### **Slave Response: AA 06 RRRR VVVV CCCC**

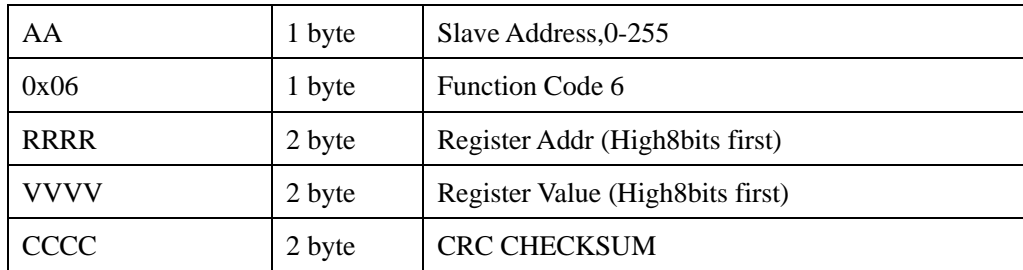

#### **Example: Write Register 0x0020,that is set temperature compensation Request: 01 06 0020 0000 8800**

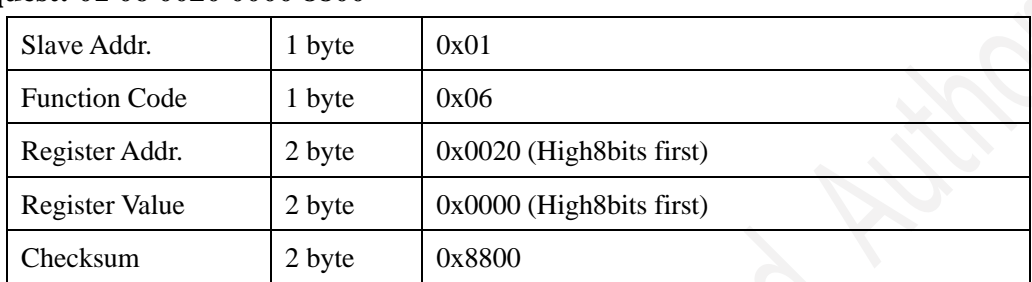

#### **Response:01 06 0021 0001 1800**

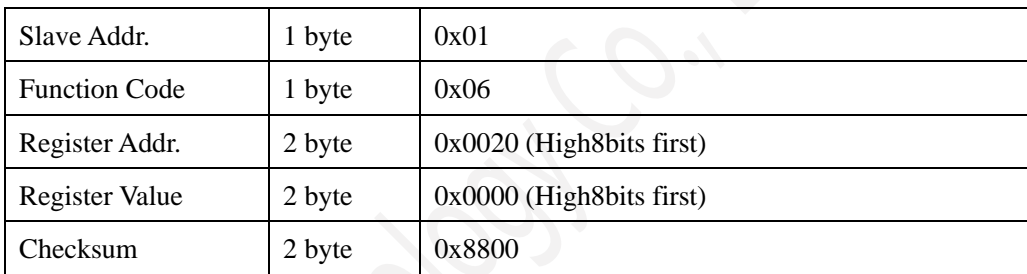

## <span id="page-19-0"></span>**7.4.4 Function Code 16 Protocol Example**

#### **Master Request: AA 10 RRRR NNNN MM VVVV1 VVVV2 …CCCC**

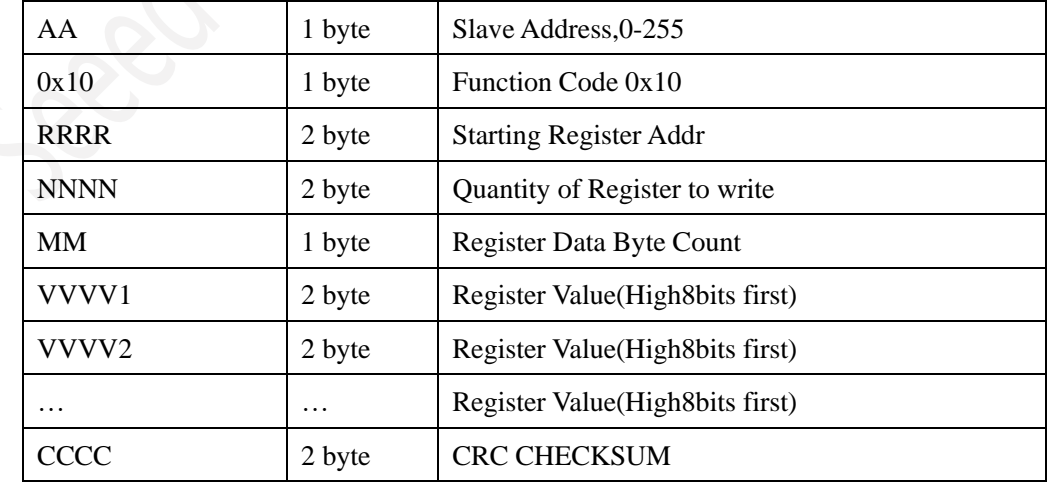

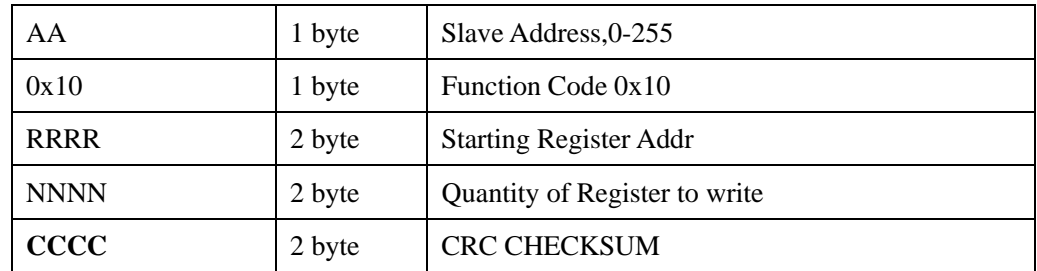

#### **Slave Response: AA 10 RRRR NNNN CCCC**

### **Example: Write Register 0x0200-0x0201,that is set slave address to 1,and baudrate to 19200bp.**

#### **Master Request:01 10 0200 0002 04 0001 0004 BACC**

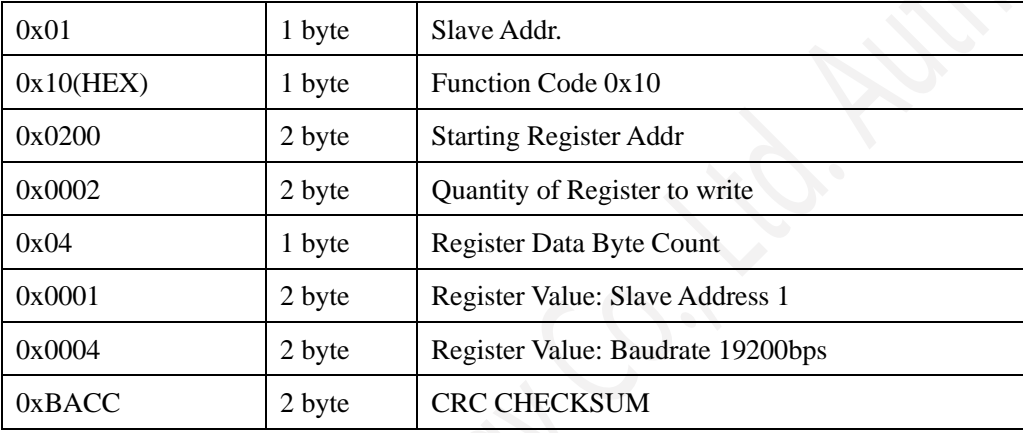

#### **Salve Response:01 10 0200 0002 4070**

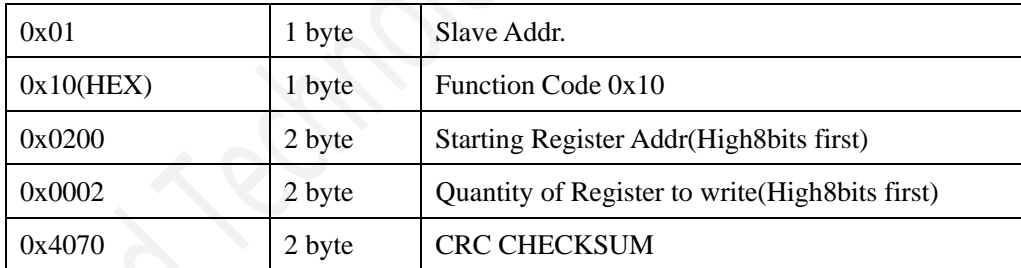

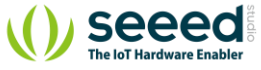

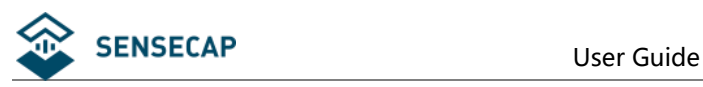

## <span id="page-21-0"></span>**8 Software Configuration Utility**

## <span id="page-21-1"></span>**8.1 Hardware Setup**

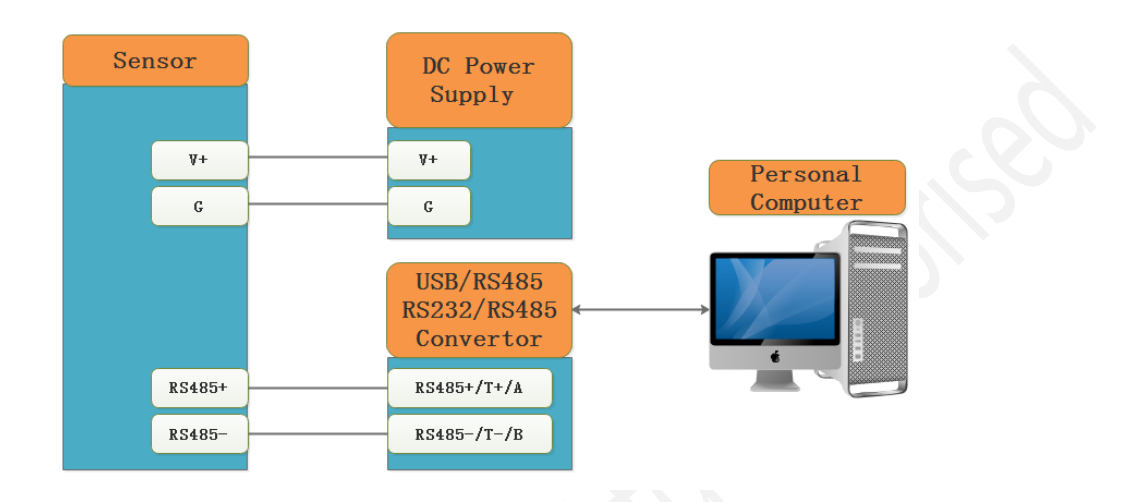

## <span id="page-21-2"></span>**8.2 Universal Modbus Comm Utility**

You can use software listed below to try reading/writing the register of sensor, <https://github.com/ed-chemnitz/qmodbus/releases>

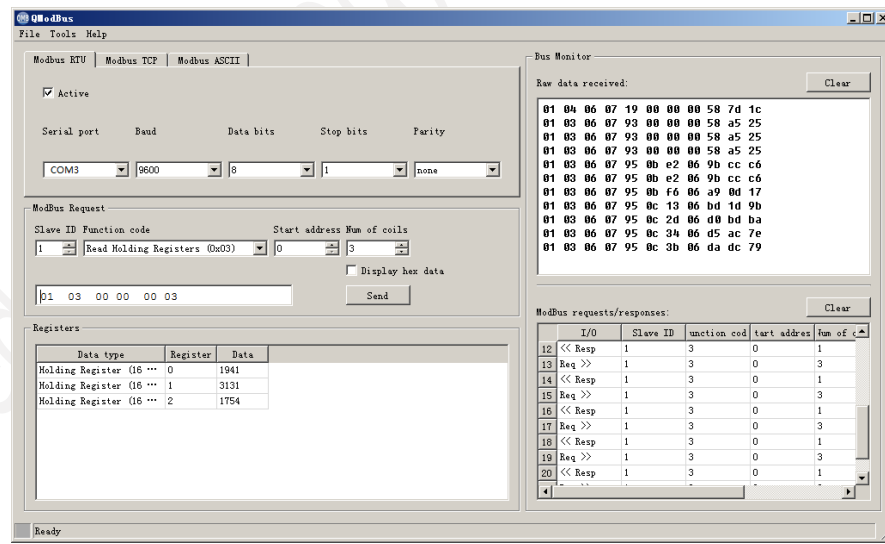

### <span id="page-21-3"></span>**8.3 SensorOneSet Configuration Utility**

SensorOneSet is a configuration utility to read/set sensor config for all of our serial communication sensor products. Please contact us if you need the English version.

**22** / **22** seeeg ©2008-2021 Seeed Technology Co., Ltd. All rights reserved. solution.seeedstudio.com